매개 변수를 설정하기 전에 인쇄 모드를 중지해야합니다.

# 프린터 해드

### 스위치 노즐

ODD 또는 EVEN 면의 노즐을 선택합니다. 홀수 면을 인쇄하는 ODD를 켭니다. (with 300x300dpi) 짝수 면을 인쇄하는 EVEN를 켭니다. (with 300x300dpi)

### 자동 스위치 노즐

ODD와 EVEN 사이 노즐을 자동으로 변경하여 ON을 선택합니다. 그리고 변화의 수를 선택합니다. 그렇지 않으면, OFF를 선택합니다.

### 임의 분사

주기적으로 프린트 헤드를 청소합니다. 이 값은 5초에서 100초까지 조정할 수 있습니다. Status를 켜고 | 위 또는 아래 클릭으로 Time에서 원하는 값을 입력하여 청소를 위한 시간을 설정합니다.

#### 인코더

인코더는 최대 인쇄 품질을 최적화하는 것이 좋습니다. 인코더와 기계를 작동하기 위해 Encoder를 켭니다. 기계의 인쇄 속도는 자동으로 컨베이어 속도와 동기화됩니다. 인코더를 사용하지 않으려면 Encoder를 끄십시오. Speed에 원하는 속도를 입력하면 컨베이어의 속도와 동기화합니다.

최대 속도: 현재 해상도와 밀도를 달성 할 수있는 최대 속도를 보여줍니다.

#### 참고:

- 인코더가 켜져있을 경우 객체를 검출할 수 있습니다.
- 컨베이어 없이 시험 인쇄를 하려면, 인코더를 끕니다.

#### 프린터

#### 단위

인치 또는 밀리미터를 선택합니다.

### 방향

오른쪽에서 왼쪽(Right to Left) 또는 왼쪽에서 오른쪽(Left to Right)으로 인쇄방향을 선택합니다. 인쇄를 거꾸로 하려면 회전보기(Rotate View)를 선택합니다.

#### 회전보기

현재 디자인이 거꾸로 됩니다.

밀도

원하는 광학 밀도를 선택합니다. 5단계가 있습니다.

해상도 DPI

원하는 해상도를 선택합니다.

## 인쇄 모드

인쇄 모드: 연속 모드 또는 센서 모드

센서 모드

인쇄물에 센서가 있을 때

- 기계에 내장 된 센서를 인쇄 하기 위해 Internal을 선택합니다.
- Delay before와 Delay after를 설정하여 원하는 위치에 인쇄합니다.
- 외부 센서와 인쇄를 위해 External를 선택합니다.
- 외부 센서에서 부터 프린터의 해드까지 길이를 입력하고, Delay before와 Delay after를 설정하여 원하는 위치에 인쇄합니다.

연속 모드

처음 센서가 인식되면 계속해서 인쇄가 됩니다. 연속 모드로 설정했을 때, 메세지 간격을 설정할 수 있습니다.

- Fixed Length에서 값을 입력하거나 위 또는 아래의 화살표를 이용하여 값을 선택합니다(<mark>호</mark>).
- Repeat All에서 Times를 선택하고 몇 번을 반복할지 Times 입력합니다. 계속 하시려면 Unlimited를 선택합니다.

# 프린터 설정

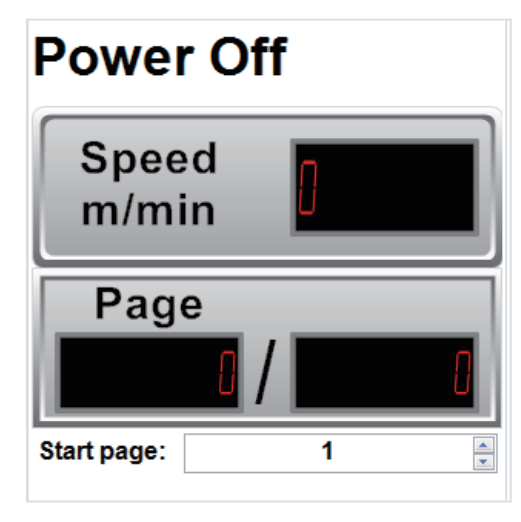

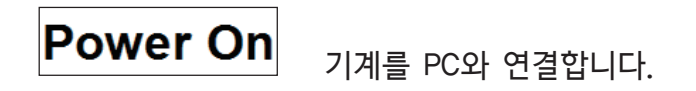

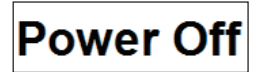

기계는 PC로부터의 연결을 끊습니다.

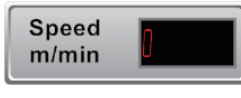

Page

인코더에 의해 동기화된 컨베이어의 현재 속도를 표시합니다.

왼쪽에는 인쇄 중인 매수를, 오른쪽에는 전체 인쇄의 %를 표시합니다.

 $\boxed{\color{blue}\blacksquare}\color{black}\Bigr\Vert$  인쇄 시작 페이지, 카운터, 바코드, 데이터 필드를 선택합니다. Start page:  $\overline{1}$ 데이터는 시작 페이지에서 인쇄되고 카운터 됩니다.

# 프린터 관리자

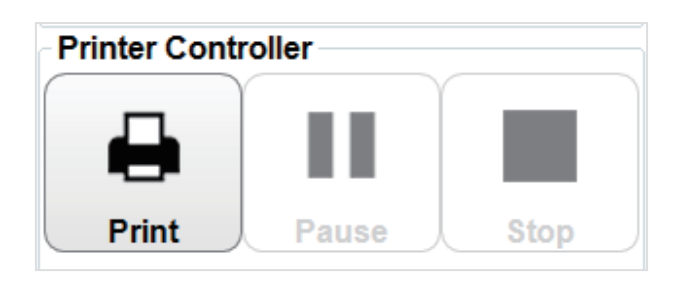

0 **Print** 

인쇄: 인쇄할 때 선택합니다.

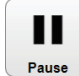

일시정지: 인쇄를 일시적으로 멈출 때 선택합니다.

정지: 인쇄를 정지합니다. 이것은 매개 변수 또는 메세지를 편집하기 전에 적용해야 합니다.

# 메세지 디자인

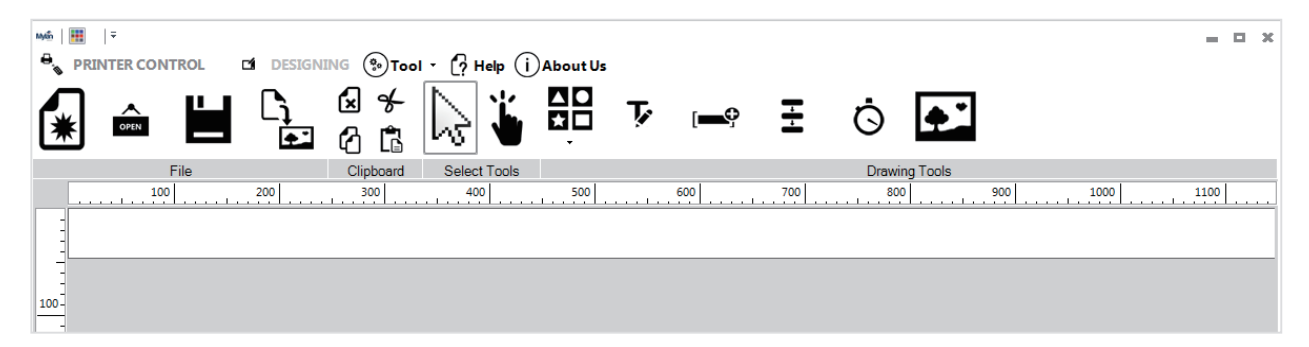

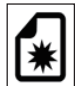

새 템플릿: 자유롭게 디자인할 수 있는 새로운 메세지를 만듭니다.

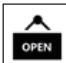

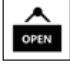

. 열기: PC에 있는 메세지를 엽니다.

Ľ

템플릿 저장: 메세지를 PC에 저장합니다.

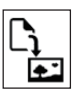

tiff로 저장: 메세지를 Tiff 파일로 저장합니다.

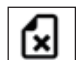

삭제: 객체를 지웁니다.

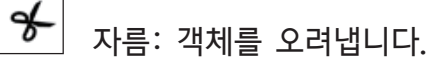

- ᠿ 복사: 객체를 복사합니다.
- Ĝ

붙이기: 객체를 붙여넣습니다.

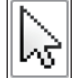

선택도구: 선택 기능과 메세지의 각 객체를 수정할 수 있습니다.

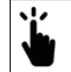

손 모양: 디자인이 화면에 보이지 않는 곳에 숨어있거나 보이지 않는 경우 좌/우로 움직여 디자인을 이동합니다.

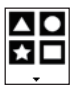

모양: 메세지에 이미지를 넣습니다: 선, 원, 사각형, 타원형 등

- $\mathbf{F}$ 텍스트: 글자와 바코드를 넣습니다.
- <u>[■ 이</u>데이터 필드: 데이터를 넣습니다.
- Ξ 일련번호: 일련번호를 넣습니다.
- Ġ 시프트 코드: 시프트 코드를 넣습니다.

 $|\mathbf{F}|$ 이미지: 이미지나 로고를 넣습니다.

# 도구

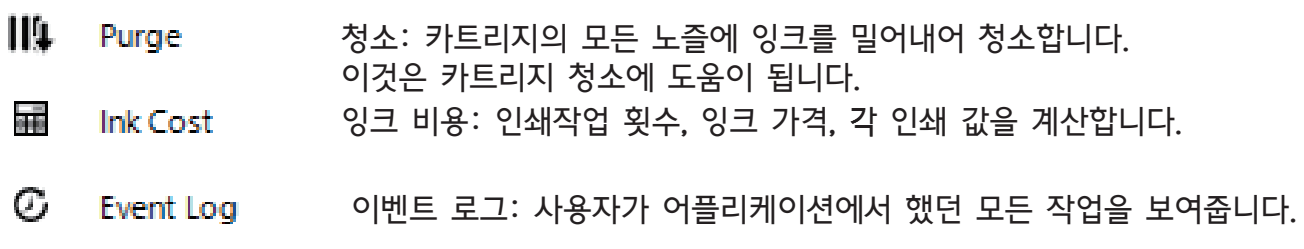